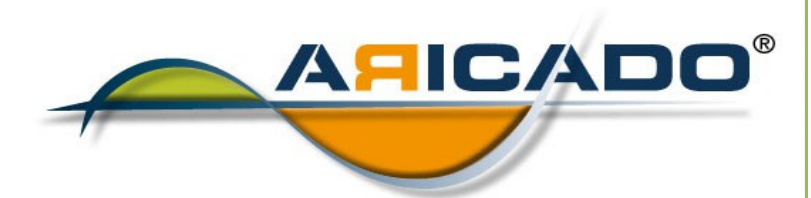

## PC-Grundlagen

Was Sie schon immer über Ihren Computer wisssen wollten

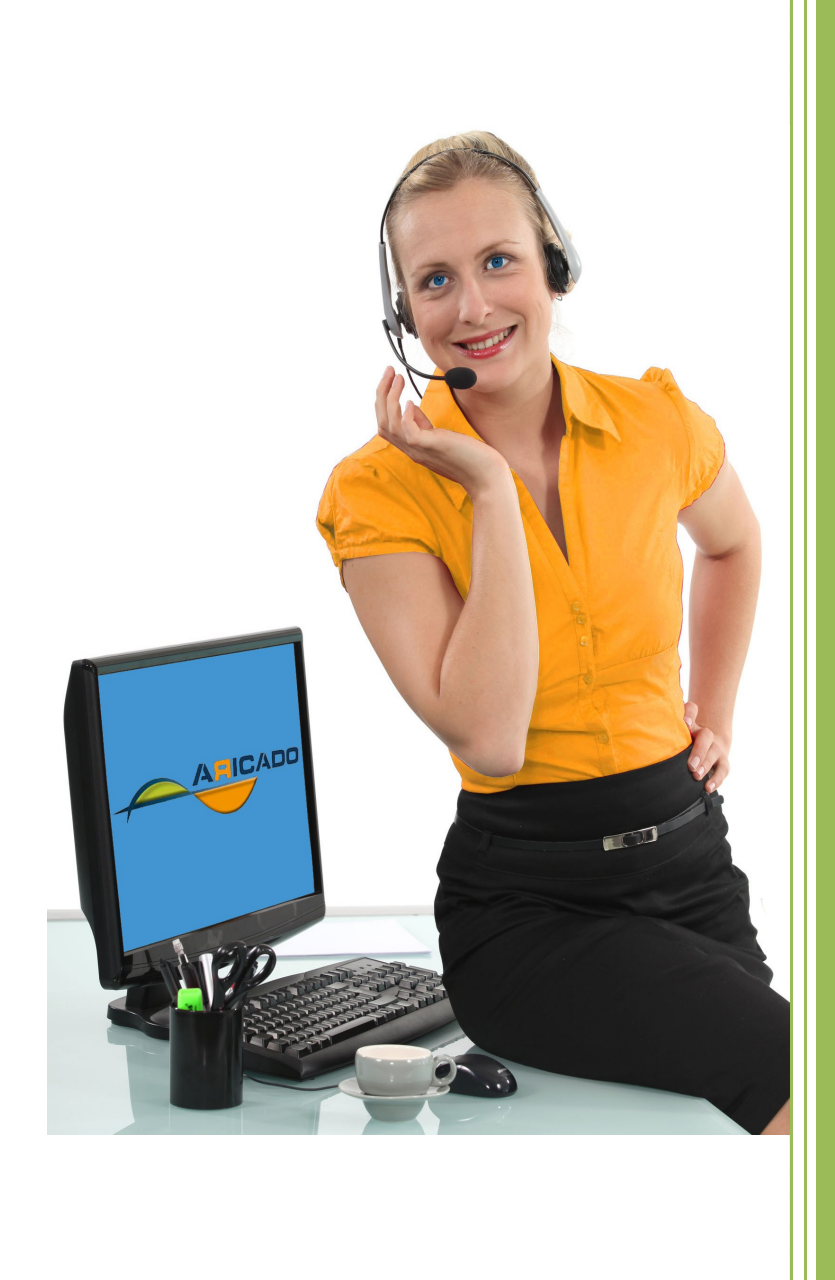

www.aricado.de

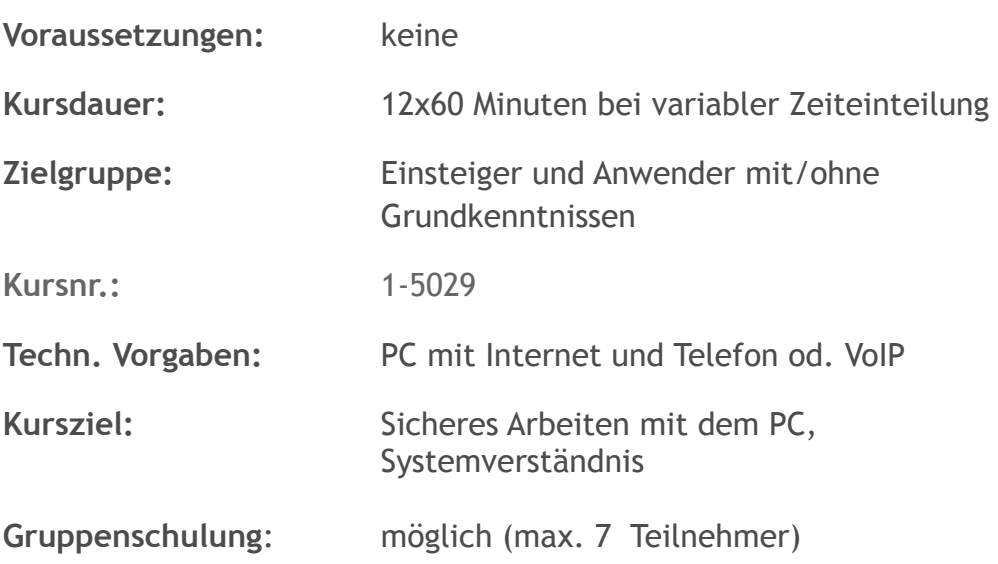

**Kursinhalt:**

Sie arbeiten mit Ihrem PC und irgendwie geht es auch. Aber vieles ist Ihnen fremd oder gar unverständlich. Gerne möchten sie wissen wie ein Computer eigentlich funktioniert und optimal eingesetzt werden kann. Dann ist dieser Kurs genau das richtige für Sie. Er macht Sie fit im Umgang mit dem eigenen Rechner, erklärt Ihnen die wichtigsten Grundlagen und noch einiges nützliches mehr. Nachher werden Sie Ihren PC mit ganz andere Augen betrachten und ihn souverän bedienen können.

Folgende Schulungsmodule machen Sie mit der Welt der Computer vertraut.

Das Betriebsystem von Microsoft: Windows

Um mit einem Computer arbeiten zu können, müssen spezielle Programme die Eingaben des Benutzers an die Technik weitergeben. Dazu braucht der PC ein Betriebssystem: Meist Windows Vista, Windows XP oder ganz neu Windows 7. Wir zeigen Ihnen was ein Betriebssystem ist und wie es arbeitet.

Modul 2

Die Bildschirmoberfläche: der Desktop

Der Desktop ist die Bedieneroberfläche von Windows. Hier werden Programme und Dateien jeweils in einem eigenen Fenster, daher der Name "Windows", angezeigt. Vom Desktop aus öffnen und schließen Sie Programme. Er ist das Eintrittsfenster für Ihren PC. Wie der Desktop funktioniert, was er kann und wie man ihn einstellt das erfahren Sie hier.

Modul 3

Benutzung der Maus

Damit der Computer tut, was Sie möchten, müssen Sie die Maus-Funktionen kennen. Lernen sie wie die Maus funktioniert, wie man sie einstellt und was sie noch so kann.

Das Inhaltsverzeichnis: der Explorer

Mit dem Explorer managen Sie Ihre Dateien, Ordner und Programme und behalten den Überblick über Ihren Rechner. Mit dem Explorer erstellen und verwalten Sie Dateien oder Ordner.

Wie das geht lernen Sie hier. Unerklärlicherweise nennt Microsoft sein Inhaltsverzeichnis Explorer genau so wie den Internet Browser. Das führt manchmal zu Begriffsverwirrungen.

Modul 5

Ordner & Verzeichnisse

Hier zeigt man Ihnen was Ordner und Verzeichnissse sind. Sie lernen diese zu erstellen, zu löschen oder zu suchen. Auch mit allen anderen Funktionen in diesem Bereich werden Sie vertraut gemacht.

Modul 6

Dateien

Eine Datei enthält Ihre Daten, ein Ordner fasst eine oder mehrere Dateien zusammen. Wie erstelle, bearbeite, lösche oder verwalte ich Dateien und Ordner.

Modul 7

Windowsprogramme

Das Betriebssystem Windows hat bereits einige nützliche Programme mit dabei, man muss also nicht für jede Aufgabe neue Software installieren. Zu den Standardprogrammen, die mit installiert werden, gehören z.B. das Zeichenprogramm "Paint", der Texteditor "Editor",

der "Windows Mediaplayer", die "Bild- und Faxanzeige", mit der sich Fotos betrachten lassen und Wordpad, eine einfache Software um kurze Texte oder Briefe zu schreiben.

Modul 8

Schreibprogramme

Für die Textverarbeitung bringt Windows zwei Programme mit, den Editor für reine Texte oder schnelle Notizen und Wordpad, ein einfaches und beliebtes Textprogramm.

Modul 9

Bilder, Fotos

Bei Bildprogrammen lässt sich zwischen einem Programm zum Betrachten der Bilder und einer Software zum Bearbeiten unterscheiden. Windows hat zur Betrachtung von Fotos eine Software, zur Bearbeitung von Bildern steht das Programm "Paint" zur Verfügung. Aber auch hier gibt es kostenlose und gute Software.

Modul 10

Multimedia: der Mediaplayer

Der Windows Media Player ist die Multimediasoftware von Microsoft. Er spielt sowohl Audiodateien (\*.mp3, \*.wma, \*.wav) aber auch Videos (\*.avi, \*.mpeg, \*.wmv) ab. Aber mit dem Media Player kann man viel mehr machen als nur eine Datei abzuspielen. So lassen sich zum Beispiel Playlisten erstellen, um Lieder in einer vorher bestimmten Reihenfolge abspielen zu lassen. Auch hier gibt es gute und kostenlose Alternativen.

Zubehörprogramme

Unter Zubehör hat Windows praktische kleine Helfer wie den

Windows-Taschenrechner, der neben den Grundrechenarten auch einen erweiterten Modus besitzt und den Kalender dabei.

Hiermit lassen sich unkompliziert Termine und Aufgaben verwalten. Hier lernen Sie die verschiedenen Zubehörprogramme und ihre Funktionen kennen.

Modul 12

Internet & Surfen: Der Microsoft Browser "Explorer"

Browser - Damit gehen Sie ins Internet und auf Webseiten. Der Internet Explorer ist der Microsoft Webbrowser. Er lässt sich durch das Icon auf dem Desktop oder über das Startmenü aufrufen. Wie arbeite ich mit dem Windows Exporer und wie stelle ich ihn ein. Es gibt aber auch Alternativen für den Windows Browser, z.B. Firefox

Modul 13

Suchmaschinen: Google, Bing, Yahoo, etc.

Um gewünschte Informationen schnell im Internet finden zu können, gibt es sogenannte Suchmaschinen, die das Auffinden von Informationen aus dem Internet ermöglichen. Die drei bekanntesten Suchmaschinen heißen Google, Yahoo und MSN Bing. Alle haben eines gemeinsam, sie strukturieren die Inhalte des Internets. Wie man dabei gezielt und systematisch vorgeht lernen Sie hier.

Internet-Sicherheit

Der Anschluss eines Computers an das Internet stellt im Prinzip eine Gefahr für Ihren Rechner dar. Neben den Daten, die Sie selbst beim surfen oder mailen empfangen, besteht auch die Möglichkeit gefährliche und unerwünschte Daten anderweitig zu erhalten. Hier erhalten Sie eine Einführung in die IT Sicherheit.

Modul 15

Systemsteuerung

Windows lässt sich gut an die eigenen Bedürfnisse anpassen. So lässt sich zum Beispiel die Mausgeschwindigkeit anpassen, das Hintergrundbild ändern oder die Schrift vergrößern. In der Systemsteuerung lassen sich nicht nur die Windows Einstellungen vornehmen, hier lassen sich auch die interne Backup-Verwaltung steuern oder Daten der PC Hardware anzeigen.

Modul 16

Maus,Tastatur, Bildschirm & Anzeige

Hier können Sie die Geschwindigkeit des Mauszeigers und die Doppelklick-Geschwindigkeit einstellen oder verschiedene Mauszeiger auswählen. Unter "Tastatur" lässt sich z.B. die Geschwindigkeit des Cursor-Blinkens einstellen. Wem das Standard Windows nicht gefällt, kann viele Einstellungen vornehmen, damit es schöner aussieht. So lässt sich das Aussehen der Fenster ändern oder neue Hintergrund-Bilder einstellen.

Programme & Software

Die Systemsteuerung bietet mit dem Punkt "Programme" auch die Möglichkeit, die auf dem Computer installierten Programm zu verwalten. Wer sehr viele Programme auf dem PC speichert aber auch wieder löscht, sorgt mit der Zeit dafür, dass Windows immer langsamer wird. Hier lohnt es, bei den nicht genutzten Programmen ab und zu aufzuräumen und den Rechner zu säubern. Er läuft danach wieder schneller.

Modul 18

Individualisierung Ihres Rechners

Individuelle Einstellung des Computers und installieren von zusätzlichen, nützlichen Programmen. Es werden Ihnen Programme, die Sie vielleicht schon kennen und installieren wollen, gezeigt, z.B. Microsoft Office, Open Office, Outlook, Thunderbird, etc. Außerdem wird in diesem Schulungsteil ganz auf Ihre persönlichen Wünsche eingegangen. Ziel ist es, den Rechner, zusammen mit Ihnen, so optimal wie möglich auf Ihre Bedürfnisse einzustellen.

Möchten Sie ausprobieren, wie moderne IT-Online-Schulung und IT-Online-Hilfe mit ARICADO funktioniert?

Wir laden Sie ein, ARICADO einmal persönlich und kostenlos zu erleben.

Wir zeigen Ihnen, wie einfach und faszinierend kompetente

PC-Online - Schulung und IT – Online - Hilfe heute sein kann.

Sie werden überrascht sein von den Möglichkeiten, die sich für Sie

persönlich oder für Ihr Unternehmen ergeben.

Besuchen Sie unsere Web Site

## **www.aricado.de**